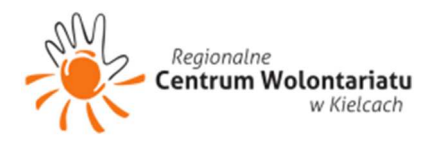

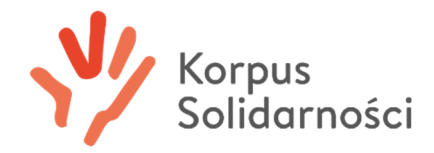

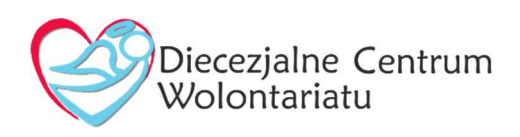

## **INSTRUKCJA REJESTRACJI W SYSTEMIE OBSŁUGI WOLONTARIATU (SOW)**

**Jak się zarejestrować?** 

## **Instrukcja dla organizacji i koordynatorów.**

1. Na stronie : https://www.korpussolidarnosci.gov.pl/ kilkamy zakładkę ,,dołącz do nas".

2. Następnie klikamy w polu ,,Organizacje" zarejestruj.

3. Uzupełniamy swoje dane.

UWAGA. Aby organizacja mogła się zarejestrować musi mieć wyznaczonego koordynatora wolontariatu, który musi podać swoje dane.

4. Można dołączyć logo organizacji. Konieczny jest krótki opis organizacji.

5. Na maila podanego w danych zostanie przesłany link aktywacyjny do konta. W przypadku jakichkolwiek problemów/ braku linku prosimy o kontakt mailowy na : kontakt@centrumwolontaroatu.eu

6. W kolejnych krokach uzupełniamy dane dotyczące kogo szukamy, jaki jest profil organizacji. Możemy od razu dodać ofertę pracy dla wolontariuszy. Jednocześnie możemy dodać kilka ofert.

- Po rejestracji (polecam korzystanie z laptopa) zachęcamy do ściągnięcia aplikacji na telefon, która dostępna jest w Sklep Play. Nazwa aplikacji, to SOW. Rejestracji również można dokonać przez aplikację, ale ta wymaga dodania zdjęcia przez Wolontariuszy.
- Ważne! System nie przyjmuje adresów mailowych z domeny .ru